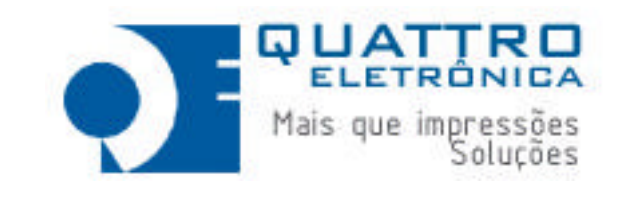

 *TKT40* IMPRESSORA BILHETE DE PASSAGEM

*MANUAL* 

- *INSTALAÇÃO*
- *OPERAÇÃO*
- *PROGRAMAÇÃO*

*REV 3*

*Parabéns! Você adquiriu o que há de melhor.*

A Quattro Eletrônica fabrica equipamentos para automação desde 1990. Sua linha de impressoras sempre se caracterizou pela alta robustez e performance necessárias nestas aplicações.

A TKT40 é resultado de altos investimentos em pesquisa e desenvolvimento. Por isso sua tecnologia supera qualquer concorrente nacional ou importada. Ela foi projetada para atender as necessidades do mercado nacional com suas peculiaridades e exigências.

# **NOSSO SERVIÇO DE APOIO AO CONSUMIDOR**

 $\circled{)}$  55 11 4195-3778

Ligue-nos para resolver suas dúvidas ou envie e-mail para :

suporte@quattroe.com.br

## **TKT40**

A **TKT40** é um ECF (Emissor de Cupom Fiscal) para **registro de prestação de serviço de transporte de passageiro**. O cupom pode ser impresso em uma bobina de papel ou em um formulário contínuo. O formato dos campos mantém o **'lay-out' tradicional** dos bilhetes de passagem . O uso de formulários préimpressos e numerados reforçam a **segurança** contra falsificações. Além de imprimir o cupom fiscal, ela acumula os totais recebidos, a forma como foram recebidos e os impostos embutidos. Os valores recebidos são acumulados em totalizadores do equipamento e em totalizadores individualizados para cada prestador. Ou seja, ela trabalha com **vários CNPJs** .Ela pode registrar vendas para até 27 prestadores simultaneamente e durante a vida da memória fiscal podem ser cadastrados 50. No final do dia, o valor total das vendas do dia é gravado numa memória EPROM (como ela está coberta por uma resina e colada no gabinete, não pode ser apagada). Estes valores podem ser lidos através de um relatório impresso ou através da interface serial RS232C.

## **FITA**

Quando a impressão torna-se fraca, é necessário trocar o cartucho de fita. Use somente marcas homologadas e nunca utilize fitas rebobinadas. Elas estragam a cabeça de impressão e travam o mecanismo com frequência.

O primeiro passo é retirar a tampa da fita.

Retire o cartucho usado puxando-o pelo corpo. Para colocar o novo, introduza primeiro a fita na frente da cabeça de impressão e depois encaixe nas travas laterais. Pressione até sentir que os pinos encaixaram.

### **PAPEL**

A TKT40 pode utilizar dois tipos de papéis: formulário contínuo ou bobina de fita contínua. O formulário sendo numerado oferece maior segurança. A TKT40 sai de fábrica configurada para apenas uma das opções. Para troca:

- Formulário Contínuo : Retire a tampa traseira do papel. Abra as portas dos tracionadores, encaixe o formulário e feche as tampas. Com ajuda da tecla LF para avançar e OL+LF para voltar ajuste o formulário de forma que o picote fique alinhado com a serrilha. Desligue a máquina e ligue com com as duas teclas pressionadas.
- Retire a tampa traseira do papel. Localize o eixo com as duas guias do papel. A guia direita (referência frontal) deve ser ajustada de acordo com a largura da bobina. O campo de impressão também deve ser ajustado pela chave de configuração 1 (pág. 11). Coloque a bobina no seu compartimento. Insira a borda do papel passando por cima do eixo das guias e embaixo do rolo de borracha. Usando a tecla ON LINE passe a impressora para o estado fora de linha (led pisca) e pressione LF para avançar o papel. Levante manualmente a serrilha para que o papel passe por baixo.

# **INTERFACE COM O COMPUTADOR**

A comunicação deve ser feita pela interface serial (RS232C).

O formato de transmissão da serial é: 8 bits sem paridade. A velocidade de transmissão da serial é 9600 bits/s. As pinagens das interfaces estão na seção de especificações. O cabo para conectar com um IBM PC é o seguinte:

**IBM PC DB 9 IBM PC DB 25 Impressora Descrição Computador** - 1 1 Chassi s 2 | 3 | 2 | TXD 3 | 2 | 3 | RXD 4 | 20 | 4 | DTR 5 **1** 7 5 GND 6 | 6 | 6 | DSR 8 | 5 | 8 | CTS

A TKT40 possui uma porta serial do FISCO. Como o próprio nome diz, ela é de uso exclusivo da fiscalização. Quando ela for utilizada, a porta de comunicação normal deve ser desativada. Para faze-lo ligue o ECF com as duas teclas pressionadas. Ele imprimirá uma mensagem solicitando a tecla LF para confirmar.

# **TECLADO**

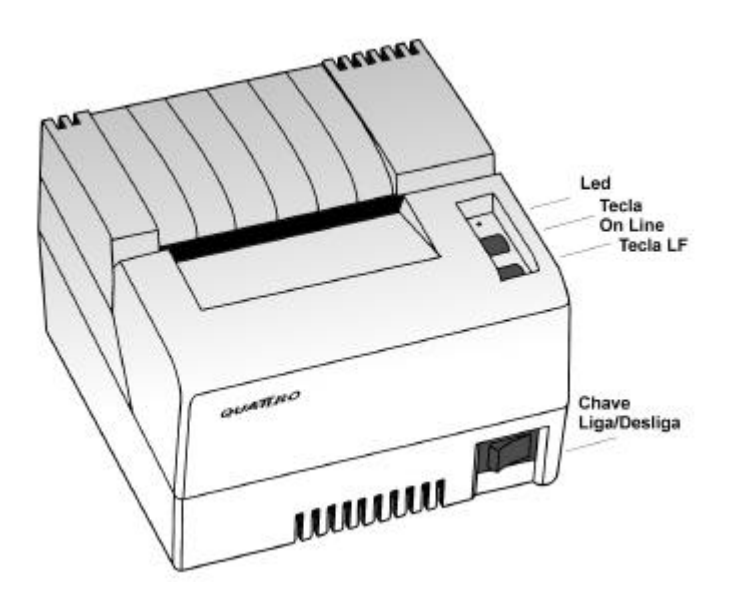

### **Led ON**

Quando aceso, indica que a fonte está ligada. Quando estiver piscando, indica:

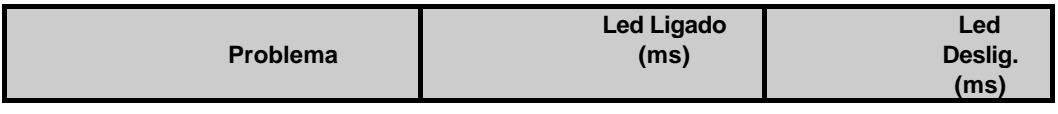

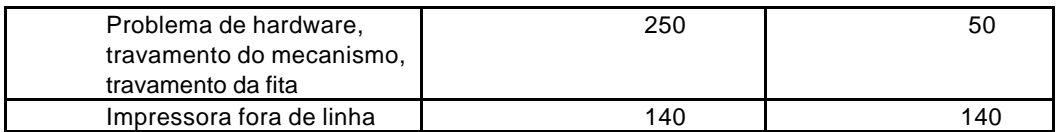

#### **Tecla ON LINE**

Comuta os estados Fora de Linha (led pisca) e Conectada (led aceso).

### **Tecla LF**

Esta tecla tem a função de avançar e retornar o papel. Para avançar, coloca- se a impressora fora de linha (o led pisca) e ,com toques alimenta-se o papel linha a linha. Mantendo-se apertada, o papel avança continuamente. Para retornar, após colocar a impressora fora de linha, segura-se apertada a tecla ON LINE e pressiona-se a tecla LF.

## **Tecla ON LINE durante ativação**

Desligue o ECF. Ligue com a tecla ON LINE pressionada. Ele imprimirá uma mensagem solicitando confirmação (através da tecla LF) para impressão da leitura da memória fiscal.

## **Tecla LF durante ativação**

Desligue o ECF. Ligue com a tecla LF pressionada. Ele imprimirá uma Leitura X.

# **Chave Liga/Desliga**

Quando pressionada no lado direito (olhando-se de frente), a fonte da impressora é ligada. Para desligar, pressiona-se o lado esquerdo.

# **PAINEL TRASEIRO**

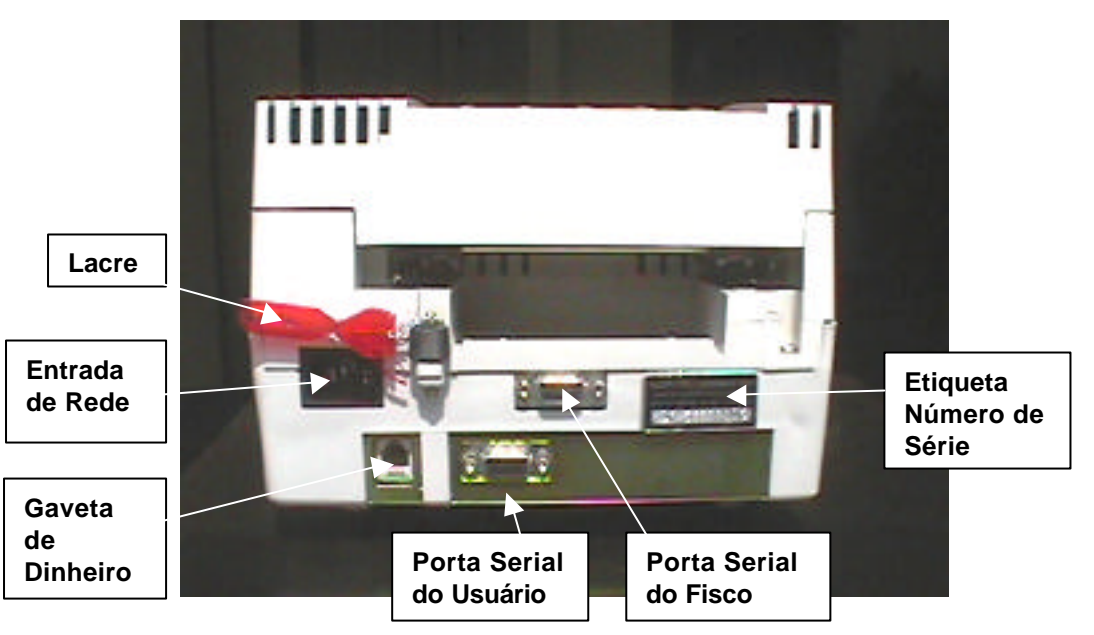

## **Conector RS232 Porta do Usuário – DB9 fêmea**

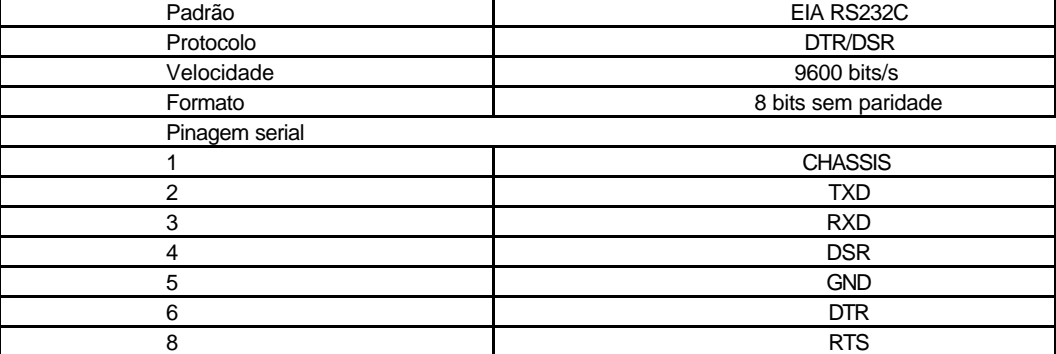

### **Conector RJ-45 – Gaveta de Dinheiro**

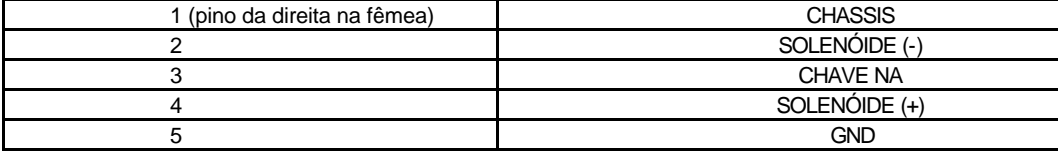

Relatórios Off Line - o ECF permite a extração da leitura X e leitura de memória fiscal sem a necessidade de um computador.

## **LEITURA X**

Desliga-se a impressora e liga-se com a tecla LF pressionada. Após o posicionamento da cabeça de impressão, libere a tecla. Se houver cupom aberto, ele será cancelado.

## **LEITURA DA MEMÓRIA FISCAL**

Desliga-se a impressora e liga-se com a tecla ON LINE pressionada. Após o posicionamento da cabeça de impressão, libere a tecla. A impressora vai pedir a confirmação através da tecla LF. É impressa uma leitura das reduções começando pela última e prosseguindo até a primeira. A cada dez reduções, a TKT40 pede confirmação para continuar o relatório.

# **LEITURA DA MEMÓRIA DE TRABALHO**

Este relatório é impresso sempre que a impressora é ligada e ,depois, de hora em hora. São impressos de forma compactada : o COO (contador de ordem de operação), o GNF (contador geral de comprovantes não fiscais), a Venda Bruta diária, o totalizador de ISS, o totalizador de cancelamentos de ICMS, o totalizador de cancelamentos de ISS, e os demais totalizadores parciais tributados e não tributados. Para

facilitar a leitura, os indicadores impressos são indicados na leitura X por '\*' na mesma ordem da leitura da memória de trabalho. Se houver documento em emissão, a impressão ocorre após a finalização do documento. A compactação consiste em imprimir sem espaços, sem pontos, sem vírgulas, na ordem em que os valores aparecem na leitura X e separados por "#" sem os zeros não significativos. Quando o valor for nulo, imprime apenas "\*".

O ECF diferencia-se das outras impressoras por não ser possível imprimir textos diretamente. Ele aceita somente comandos e toda impressão ou alteração de dados na memória é gerenciada pelo software básico. Abaixo introduzimos os conceitos para entender seu funcionamento.

## **1 CONCEITOS BÁSICOS**

- 1.1 ACUMULADOR=TOTALIZADOR= registros de 14 dígitos que acumulam valores. A única exceção é o GT (Grande Total) que acumula 17 dígitos.
- 1.2 CONTADOR é um inteiro de 4 ou 6 dígitos que armazena contagens.
- 1.3 REDUÇÃO é o fechamento do dia quando é gerado um relatório e os totalizadores são gravados na EPROM FISCAL. Os contadores e totalizadores parciais são zerados. É possível gravar 2.044 reduções.
- 1.4 COO Contador de Ordem de Operação é um contador de documentos emitidos (fiscais ou não).
- 1.5 LEITURA X é um relatório com totalizadores e contadores fiscais (veja abaixo). Deve obrigatoriamente ser emitida no início do dia.
- 1.6 LEITURA Z é o relatório impresso no ato da redução. Os dados que são os mesmos da Leitura X estão relacionados abaixo:
- 1.6.1 Contadores
- 1.6.1.1 CRO Irredutível Contador de Reinício de Operação é incrementado em cada Intervenção técnica.
- 1.6.1.2 Reduções Irredutível número de reduções armazenadas na EPROM FISCAL incluindo proprietários anteriores.
- 1.6.1.3 Cupom fiscal número do último cupom fiscal emitido.
- 1.6.1.4 Geral de Operação não-fiscal número do último comprovante não fiscal emitido.
- 1.6.1.5 Cupons cancelados redutível número operações de Cancelamento de cupom no dia.
- 1.6.2 Totalizadores
- 1.6.2.1 GT atual irredutível valor acumulado no Grande Total : zerado apenas na troca de proprietário.
- 1.6.2.2 Venda Bruta redutível venda bruta acumulada no dia.
- 1.6.2.3 ISS redutível vendas tributadas pelo ISS.
- 1.6.2.4 Cancelamento Tributado redutível vendas tributadas pelo ICMS que foram canceladas.
- 1.6.2.5 Cancelamento ISSQN redutível vendas tributadas pelo ISS que foram canceladas.
- 1.6.2.6 Venda líquida redutível Venda Bruta menos ISS menos Cancelamentos.
- 1.6.2.7 Tributados pelo ICMS redutível valores acumulados das vendas tributadas (ICMS) separadas por alíquota. O valor a pagar do imposto é calculado por faixa e somado no final. As faixas programadas (esc.33) são impressas mesmo que o totalizador esteja zerado.
- 1.6.2.8 Tributados pelo ISS redutível valores acumulados das vendas tributadas (ISS) separadas por alíquota. O valor a pagar do imposto é calculado por faixa e somado no final. As faixas programadas (esc.33) são impressas mesmo que o totalizador esteja zerado.
- 1.6.2.9 F(Substituição tributária) redutível valores acumulados das vendas com faixa tributária = substituição tributária.
- 1.6.2.10 I(Isentos) redutível valores acumulados das vendas com faixa tributária = isento.
- 1.6.2.11 N(Não Tributados) redutível valores acumulados das vendas com faixa tributária = não tributado.
- 1.6.2.12 Totalizadores não fiscais redutível valores acumulados nos totalizadores não fiscais . São impressos apenas os totalizadores (e contadores de lançamentos) com valor diferente de zero.
- 1.6.2.13 Meios de pagamento redutível valores acumulados dos pagamentos separados por meio (são impressos o número de lançamentos e o total dos lançamentos de cada modalidade). As modalidades ativas são impressas mesmo que o totalizador esteja zerado.
- 1.6.3 Acumuladores de tempo
- 1.6.3.1 Tempo Operacional redutível é o tempo em que a impressora ficou em condições de emitir cupons fiscais.
- 1.6.3.2 Tempo emitindo cupom fiscal redutível é o tempo em que a impressora ficou imprimindo *cupons fiscais* no dia.
- 1.7 LEITURA DA MEMÓRIA FISCAL é um relatório padrão com os seguintes dados:
- 1.7.1 Relação dos proprietários CGC/IE/IM, data de início, CRO e Venda Bruta no período de uso.
- 1.7.2 Relação dos prestadores CGC/IE/IM, data de início, CRO e Venda Bruta no período de uso.

1.7.3 Lista das reduções diárias com : número da redução, data, hora, número do contador de reinício de operação, venda bruta do dia, totalizadores de cancelamentos, tributados parciais e a soma dos nãofiscais.

### **2 MEMÓRIA FISCAL**

É uma memória tipo "EPROM" (embora não seja apagável pois está resinada) onde são gravados os seguintes dados:

- 2.1 Assinatura QUATTRO
- 2.2 Número de Série do equipamento 12 dígitos + uma letra para o caso de troca de EPROM.
- 2.3 Logotipo Fiscal "BR" (símbolo gráfico utilizado nos documentos fiscais)
- 2.4 Versão do software básico (e versões anteriores se for o caso).
- 2.5 CNPJ,IE,IM Data e Hora de até 10 proprietários e 50 prestadores de serviço. O ECF não opera no modo FISCAL sem que seja gravado pelo menos o CNPJ e IE do proprietário. A IM é opcional. A IE é obrigatória mas pode conter uma mensagem como "ISENTO" . Em cada mudança de proprietário, são zerados todos os contadores (exceto os Contadores de Reduções e de Reinício de Operação) e acumuladores (inclusive o Grande Total). Entretanto, todos os dados do proprietário anterior continuam disponíveis para leitura.
- 2.6 Espaço para reduções ou intervenções. O número máximo de intervenções é 200. O número máximo de reduções depende do número de prestadores. Com o máximo de prestadores (27) operando, o número máximo de reduções é 1935.

#### **3 MEMÓRIA DE TRABALHO**

 É uma memória do tipo "RAM" alimentada por bateria que também mantém o relógio funcionando. Praticamente todos os parâmetros estão armazenados nela. Sob intervenção técnica, é possível apagá-la. No entanto o Grande Total, o contador de Reduções e Contador de Reinício de Operação são sempre recuperados.

### **4 MODOS DE OPERAÇÃO**

O ECF opera em dois modos: Intervenção técnica e Modo Fiscal.

- 4.1 **Intervenção Técnica** este modo é usado para programar parâmetros. Não é acessível ao usuário. É necessário quebrar o lacre fiscal.
- 4.2 **Modo Fiscal** o ECF entra no modo FISCAL ao ser ligado, desde que não esteja em intervenção técnica e haja dados cadastrais (CGC e Inscrição Estadual) de pelo menos um usuário gravados na Memória Fiscal, através do comando <ESC>.34.

#### **5 PROCEDIMENTOS DE VENDA**

A rotina diária da TKT40 é:

- 5.1 Início do dia : LEITURA X <esc>.13
- 5.2 Fim do dia : LEITURA Z. <esc>.14 Importante:
- 5.2.1 Após essa leitura, o ECF trava e as vendas só podem ser reiniciadas no dia seguinte.
- 5.2.2 A redução deve ser feita até as 2:00 do dia seguinte. Se não for feita, o ECF trava, aceitando apenas comando de redução Z.
- 5.3 Durante o dia : BILHETE DE PASSAGEM <esc>.06
- 5.3.1 Após o fechamento, pode ocorrer o cancelamento do cupom <esc>.05
- 5.4 Durante o dia : COMPROVANTE NÃO FISCAL.
- 5.5 Durante o dia: LEITURAS. Pode-se realizar leituras X e leituras da memória fiscal sem limite.

#### **6 PROGRAMA DE LEITURA**

O disquete com o programa de leitura contém os seguintes arquivos:

6.1 Leitura.exe - programa para ler a memória fiscal da impressora. Ele deve obrigatoriamente ser copiado para o diretório principal do computador do usuário. A fiscalização poderá utilizá-lo se necessário. Para executá-lo basta digitar:

C:>LEITURA<enter>

Ele pedirá os parâmetros: faixa de datas ou de reduções, e gravará no drive desejado um arquivo chamado Leitura.txt que pode ser lido com qualquer editor.

- 6.2 Tkt.sys Device driver. Veja explicação detalhada abaixo. Como o programa de leitura utiliza o device driver, ele deve também ser obrigatoriamente instalado.
- 6.3 Readme.txt este arquivo.

#### **7 DEVICE DRIVER**

Para facilitar a comunicação com a impressora, a Quattro Eletrônica disponibiliza um *device driver*. Ele é instalado na inicialização do computador e cria um dispositivo chamado EASYAPF. Para mandar uma mensagem à impressora, escreve-se neste dispositivo como se fosse um arquivo. E para receber a resposta, basta ler o dispositivo. Além disso, é possível ler o número da porta serial e o estado da mesma.

7.1 **INSTALAÇÃO** : Acrescente no arquivo config.sys a seguinte linha de comando:

#### DEVICE=C:\Tkt.SYS NX

onde X é o número da porta serial de 1 a 4 (N maiúsculo). E não esqueça de copiar o arquivo APF.SYS para o diretório principal da unidade C: . Ao ligar o computador, o device driver será carregado e no monitor aparecerá a mensagem :

#### EASY APF Device Driver v1.0 17/04/98 COMX

Se o Windows for carregado automaticamente, provavelmente não haverá tempo de ler a mensagem.

### 7.2 **COMUNICAÇÃO**

- 7.2.1 **TRANSMITINDO** Para enviar uma mensagem:
- 7.2.1.1 Abra o arquivo EASYAPF
- 7.2.1.2 Escreva a mensagem no arquivo EASYAPF
- 7.2.1.3 Feche o arquivo EASYAPF
- 7.2.2 **RECEBENDO** Para receber a resposta:
- 7.2.2.1 Abra o arquivo EASYAPF
- 7.2.2.2 Leia o arquivo EASYAPF
- 7.2.2.3 Feche o arquivo EASYAPF
- 7.2.3 **RESPOSTAS** Normalmente, o device driver simplesmente repetirá a resposta do ECF. Porém, se houver problema na comunicação, as seguintes mensagens podem ser recebidas:
- 7.2.3.1 '-P002}' A impressora está pronta porém o registro de transmissão do computador permaneceu ocupado por mais de 70 segundos. Provavelmente existe problema na placa do computador.
- 7.2.3.2 '-P003}' Algum dos problemas abaixo ocorreu durante a transmissão.
- 7.2.3.2.1 A impressora está desligada ou
- 7.2.3.2.2 o cabo está com problema ou
- 7.2.3.2.3 a impressora está fora de linha ou
- 7.2.3.2.4 a impressora está sem papel.
- 7.2.3.3 '-P004}' A mensagem *foi enviada* porém algum dos problemas abaixo ocorreu antes da resposta terminar.
- 7.2.3.3.1 A impressora foi desligada ou

7.2.3.3.2 o cabo foi desconectado.

- 7.2.3.4 '-P006}' A mensagem foi enviada porém a resposta não veio. A espera também é de 70 segundos.
- 7.2.4 **ESTADO DA PORTA** Para os programadores que desejarem verificar diretamente a porta serial, existem dois comandos disponíveis (não é necessário utilizá-los):
- 7.2.4.1 NÚMERO DA PORTA

### 7.2.4.1.1 Escreve-se : '@0}'

7.2.4.1.2 Resposta : '.+C00X}' onde X é o número da porta serial COM onde o device driver foi instalado.

## 7.2.4.2 ESTADO DA PORTA

7.2.4.2.1 Escreve-se : '@1}' 7.2.4.2.2 Resposta : '.+SN<sub>1</sub>N<sub>2</sub>N<sub>3</sub>N<sub>4</sub>} onde

7.2.4.2.2.1 N1N2 representam o Registro de Estado da Linha (LSR-*Line Status Register*) 7.2.4.2.2.1.1  $N_1$  bit 3 não utilizado 7.2.4.2.2.1.2 N1 bit 2 =1 registro de *shift* de transmissão vazio 7.2.4.2.2.1.3 N1 bit 1 =1 registro de *buffer* de transmissão vazio 7.2.4.2.2.1.4  $N_1$  bit 0 = 1 interrupção de *break* 7.2.4.2.2.1.5 N2 bit 3 =1 erro de *framing* 7.2.4.2.2.1.6  $N_2$  bit 2 = 1 erro de paridade 7.2.4.2.2.1.7 N2 bit 1 =1 erro de *overrun*

7.2.4.2.2.1.8  $N_2$  bit 0 =1 dado disponível

7.2.4.2.2.2 N3N4 representam o Registro de Estado do Modem (*MSR-Modem Status Register*)

- *7.2.4.2.2.2.1* N3 bit 3 DCD *data carrier detect*
- *7.2.4.2.2.2.2* N3 bit 2 RI *ring indicator*
- 7.2.4.2.2.2.3 N3 bit 1 DSR *data set ready* (ligado no DTR *data terminal ready* da impressora)
- 7.2.4.2.2.2.4 N3 bit 0 CTS *clear to send*
- 7.2.4.2.2.2.5 N4 bit 3 DCD mudou
- 7.2.4.2.2.2.6  $N_4$  bit 2 borda de subida do RI
- 7.2.4.2.2.2.7 N<sub>4</sub> bit 1 DSR mudou
- 7.2.4.2.2.2.8 N<sub>4</sub> bit 0 CTS mudou

7.2.4.2.3 ERRO : '.-C000}' comando não existe

#### **8 Comandos - Formato**

- 8.1 Os comandos fiscais compõe-se do prefixo "<ESC>." (1Bh,2Eh), código do comando (dois caracteres ASCII), um número variável de parâmetros ASCII, e terminam com o caracter "}" (7Dh).
- 8.2 ASCII ESC . CODIGO(2) [PARÂMETROS] }
- 8.3 HEXA 1B 2E CODIGO(2) [PARÂMETROS] 7E
- 8.4 Em um valor, o primeiro caracter é sempre o mais significativo. Caso o ECF esteja programado para trabalhar com centavos, os dois dígitos menos significativos.
- 8.5 Resposta do ECF os comandos <ESC>.21, <ESC>.22, <ESC>.23, <ESC>.27, <ESC>.28 e <ESC>.29, o ECF responde com informações pedidas pelos comandos. Para os demais comandos, o ECF devolverá um registro com um dos formatos abaixo. O aplicativo deve sempre esperar pela resposta, certificando-se de que o comando foi bem sucedido ou não.
- 8.5.1 Operação realizada com sucesso:
- 8.5.1.1 ASCII . + SEQ(4) }
- 8.5.1.2 HEXA2E 2B SEQ(4) 7D
- 8.5.1.3 O string SEQ de 4 caracteres ASCII indica o número sequencial do último comando de impressão executado com sucesso. Esse número é inicializado com o valor "0001" a cada vez que se imprime um novo clichê.
- 8.5.2 Comando incorreto ou erro:
- 8.5.2.1 ASCII . SEQ(4) [ERRO(n)] }
- 8.5.2.2 HEXA2E 2D SEQ(4) [ERRO(n)] 7D
- 8.5.2.3 O string SEQ de 4 caracteres ASCII indica o número sequencial do último comando de impressão executado com sucesso. ERRO é uma mensagem alfanumérica discriminando o erro ocorrido.

#### **9 Atributos de impressão**

Determinados comandos permitem escolher o tamanho do caracter impresso. Isto é feito através de um código de atributo, com a forma de um caracter ASCII numérico. São apenas dois tamanhos 48 caracteres por linha (ATRIB="0" ou ATRIB="1") ou 24 caracteres por linha com impressão expandida (ATRIB="2").

#### **10 Comandos**

Segue a lista dos comandos. A palavra ESC significa o decimal 27. Os parâmetros que aparecerem entre colchetes são opcionais. Os parâmetros que aparecerem separados por "|" são alternativos.

#### **10.1 <ESC>.06 Bilhete de Passagem**

PEDÁGIO(2) SEGURO(9) ALÍQUOTA DO SEGURO(2) TAXA DE EMBARQUE(9) ALÍQUOTA DA TAXA DE EMBARQUE(2) TARIFA(9) ALÍQUOTA DA TARIFA(2) MOD(2) RG(20) NOME(42) END1(42) END2(48) MENSAGEM1(49) MENSAGEM2(49) MENSAGEM3(49) MENSAGEM4(49) MENSAGEM5(49) MENSAGEM6(49) MENSAGEM7(49) MENSAGEM8(49) }

- $10.1.1.1$   $P(2) =$  código seqüencial do prestador.
- 10.1.1.2 CATEGORIA(12) Nome da Categoria
- 10.1.1.3 PERCURSO(26) Nome do percurso
- 10.1.1.4 ORIGEM(12) Local de saída da viagem.
- 10.1.1.5 UFORIGEM(2) Unidade federativa da origem.
- 10.1.1.6 DESTINO(12) Local de destino da viagem.
- 10.1.1.7 UFDESTINO(2) Unidade federativa do destino.
- 10.1.1.8 PLATAFORMA(5) Identificação da plataforma
- 10.1.1.9 POLTRONA(5) Número da poltrona que pode conter letras e dígitos.
- 10.1.1.10EMBARQUE(10) Data e Hora do embarque no formato : DDMMAAHHMM.
- 10.1.1.11SEMANA(1) Código do dia da semana.
- $10.1.1.11.1$  '00' = domingo
- 10.1.1.11.2 '01' = segunda-feira
- 10.1.1.11.3 '02' = terça-feira
- $10.1.1.11.4$  '03' = quarta-feira
- $10.1.1.11.5$  '04' = quinta-feira
- 10.1.1.11.6 '05' = sexta-feira
- 10.1.1.11.7 '06' = sábado
- 10.1.1.12PEDÁGIO(9) Valor do pedágio
- 10.1.1.13 ALÍQUOTA(2) Alíquota do pedágio. Para todas as alíquotas vale a regra: o primeiro caracter deve ser "T" para tributação de ICMS e "S" para tributação de ISS. O segundo caracter pode ser "1" ou "2" identificando as duas alíquotas programadas ou "F" para substituição tributária, "I" para isento, "N" para não tributado".
- 10.1.1.14 SEGURO(9) Valor do seguro
- 10.1.1.15 ALÍQUOTA DO SEGURO(2)
- 10.1.1.16 TAXA DE EMBARQUE(9)
- 10.1.1.17 ALÍQUOTA DA TAXA DE EMBARQUE(2)
- 10.1.1.18 TARIFA(9)
- 10.1.1.19 ALÍQUOTA DA TARIFA(2)
- 10.1.1.20 MOD(2) Código da modalidade de pagamento.
- 10.1.1.21 MENSAGEM1(49),MENSAGEM8(49) Oito linhas de mensagem promocional. O primeiro caracter de cada linha deve ser "2" para caracteres expandidos ou "0" para caracteres normais. Se não forem utilizadas, devem ser preenchidas com espaços.
- 10.1.1.22 RG(20) Número do RG do tomador dos serviços.
- 10.1.1.23 NOME(42) Nome do tomador dos serviços
- 10.1.1.24 END1(42) Primeira linha do endereço do tomador dos serviços
- 10.1.1.25 END2(48) Segunda linha do endereço do tomador dos serviços

## 10.1.2 **Cupom Adicional**

Opcionalmente, pode ser emitido um cupom adicional logo após o cupom fiscal. Se for feita opção pelo cupom adicional, apenas 2 linhas de mensagens promocionais serão impressas. Os dados do cupom adicional são:

- Cnpj/ie/im do emitente
- Número do CCF
- Número do COO
- Percurso (opcional)
- Poltrona (opcional)
- Valor total da operação
- Número de série do equipamento
- Data e Hora
- 10.1.2.1 A MENSAGEM3 contém os parâmetros que controlam o cupom adicional:
- 10.1.2.1.1 MENSAGEM3 $(1) = \sim$ ' haverá cupom adicional
- 10.1.2.1.2 MENSAGEM3(2) = 'P' cupom adicional conterá percurso
- 10.1.2.1.3 MENSAGEM3(3) = 'P' cupom adicional conterá poltrona
- 10.2.1 ASCII ESC . 0 5 }
- 10.2.2 Funções
- 10.2.2.1 Este comando atua sobre o bilhete imediatamente anterior.
- 10.2.2.2 O Grande Total não é afetado.

#### **10.3 <ESC>.08 Impressão de Texto Não Fiscal**

- 10.3.1 ASCII ESC . 0 8 ATRIB(1) TEXTO(n) }
- 10.3.1.1 ATRIB "0" ou "2" ou "9" é o atributo de impressão da linha.
- 10.3.1.2 TEXTO(n) é o conteúdo da linha com até 48 caracteres.

10.3.2 Funções

- 10.3.2.1 Imprime o texto dentro de um relatório gerencial ou cupom vinculado. Se ATRIB for "9", executa n avanços de linha onde n é o dígito após ATRIB.
- 10.3.2.2 <esc>.08} finaliza relatório gerencial.

### **10.4 <ESC>.13 Leitura X**

- 10.4.1 ASCII ESC . 1 3 [ TIPO(1) ] }
- 10.4.1.1 TIPO é um parâmetro opcional usado quando a leitura deve ser transmitida ao computador. Ele indica o tipo de protocolo adotado na comunicação
- 10.4.1.1.1 TIPO ausente : leitura impressa
- 10.4.1.1.2 TIPO = "|" (hexa 7C): Protocolo 1
- 10.4.1.1.3 TIPO = "#" (hexa 23): Protocolo 2
- 10.4.2 Funções
- 10.4.2.1 Este comando imprime um relatório de Leitura "X" de formato padronizado. Veja em leituras.
- 10.4.2.2 Este comando é obrigatório no início de cada dia.

### **10.5 <ESC>.14 Redução Z**

- 10.5.1 ASCII ESC . 1 4 | HORA DATA }
- 10.5.1.1 HORA = H H M M S S (opcional)
- 10.5.1.2 DATA =  $D$  D M M A A (opcional)
- 10.5.1.3 A hora compõe-se de 6 números ASCII, no formato hora-minuto-segundo; o relógio conta as horas no modo 24 horas.
- 10.5.1.4 A data compõe-se de 6 números ASCII, no formato dia-mês-ano. Os anos 97,98,99 correspondem a 1997,1998,1999. Os demais correspondem ao milênio 2000.
- 10.5.2 Funções
- 10.5.2.1 Este comando imprime um relatório de Redução "Z" de formato padronizado.
- 10.5.2.2 Opcionalmente pode ser feito o ajuste do relógio limitado a mais ou menos 5 minutos.
- 10.5.2.3 Os contadores e totalizadores redutíveis são zerados.
- 10.5.2.4 O Contador de Reduções é incrementado.
- 10.5.2.5 A data, a hora, o contador de redução e o valor da venda bruta e os totalizadores parciais tributados são gravados na memória fiscal.
- 10.5.2.6 É obrigatória a Redução até as duas horas da manhã do dia seguinte ao do dia de operação. A partir dessa hora, o ECF só executará leituras X, Z e da memória fiscal.
- 10.5.2.7 Cada data pode ter somente uma redução (com exceção de intervenções técnicas ).

## **10.6 <ESC>.15 Leitura da Memória Fiscal por faixa de redução.**

- 10.6.1 ASCII ESC . 1 5 INICIAL(4) FINAL(4) TIPO(1)}
- 10.6.1.1 INICIAL é o sequencial desejado da redução inicial, em 4 dígitos ASCII.
- 10.6.1.2 FINAL é o sequencial desejado da redução final, em 4 dígitos ASCII.
- 10.6.1.3 TIPO é um parâmetro opcional usado quando a leitura deve ser enviada ao computador. Ele indica o tipo de protocolo adotado na comunicação.
- 10.6.1.3.1 TIPO ausente : a leitura será impressa
- 10.6.1.3.2 TIPO = "|" (hexa 7C): Protocolo 1
- 10.6.1.3.3 TIPO = "#" (hexa 23): Protocolo 2
- 10.6.2 Funções

10.6.2.1 Este comando imprime um relatório de leitura de Memória Fiscal de formato padronizado. A impressão pode ser cancelada a qualquer momento se o aplicativo enviar o comando <ESC>.41N.

### **10.7 <ESC>.16 Leitura da Memória Fiscal por faixa de data**

- 10.7.1 ASCII ESC . 1 6 DATA1 DATA2 TIPO(1) }
- 10.7.1.1 DATA1 é a data inicial, no formato DDMMAA (dia-mês-ano).
- 10.7.1.2 DATA2 é a data final, no formato DDMMAA (dia-mês-ano).
- 10.7.1.3 TIPO é um parâmetro opcional usado quando a leitura deve ser enviada ao computador. Ele indica o tipo de protocolo adotado na comunicação.
- 10.7.1.3.1 TIPO ausente : a leitura será impressa
- 10.7.1.3.2 TIPO = "|" (hexa 7C): Protocolo 1
- 10.7.1.3.3 TIPO = "#" (hexa 23): Protocolo 2
- 10.7.2 Funções
- 10.7.2.1 Este comando imprime um relatório de leitura de Memória Fiscal de formato padronizado. A impressão pode ser cancelada a qualquer momento se o aplicativo enviar o comando <ESC>.41 com o parâmetro "N".

#### **10.8 <ESC>.21 Abrir gaveta**

- 10.8.1 ASCII ESC . 2 1 }
- 10.8.2 Funções
- 10.8.2.1 Este comando envia um pulso de abertura para a gaveta conectada ao ECF.
- 10.8.2.2 O ECF retornará um registro de status na forma: ASCII . + G 0 0 STATUS(1) }
	- HEXA 2E 2B 47 30 30 STATUS(1) 7D
- 10.8.2.2.1 STATUS pode assumir os seguintes valores:
- 10.8.2.2.1.1 "0" (31h) gaveta fechada
- 10.8.2.2.1.2 "1" (30h) gaveta aberta

## **10.9 <ESC>.22 Status da gaveta**

- 10.9.1 ASCII ESC . 2 2 }
- 10.9.2 Funções
- 10.9.2.1 Este comando recebe o status da gaveta conectada ao ECF.
- 10.9.2.2 O ECF retornará um registro de status na forma: ASCII . + G 0 0 STATUS(1) }
	- HEXA 2E 2B 47 30 30 STATUS(1) 7D
- 10.9.2.2.1 STATUS pode assumir os seguintes valores:
- 10.9.2.2.1.1 "0" (30h) gaveta fechada
- 10.9.2.2.1.2 "1" (31h) gaveta aberta

#### **10.10 <ESC>.23 Status da impressora**

- 10.10.1 ASCII ESC . 2 3 }
- 10.10.2 Funções
- 10.10.2.1 O ECF retornará um registro de status na forma: ASCII . +/- P AUT(1) SLIP(1) STAT(1) . + SEQ(4) } HEXA 2E 2B/2D 50 AUT(1) SLIP(1) STAT(1) 2E 2B SEQ(4) 7D
- 10.10.2.1.1 O sinal será negativo se o papel da bobina tiver acabado.
- 10.10.2.1.2 AUT= não utilizado
- 10.10.2.1.3 SLIP="5" (35h)
- 10.10.2.1.4 STATUS= "0" (30h) Impressora tem papel "on line"
- 10.10.2.1.5 STATUS= "1" (31h) Impressora off-line com papel
- 10.10.2.1.6 STATUS= "5" (35h) Sem papel
- 10.10.2.1.7 SEQ indica o número sequencial do último comando de impressão executado com sucesso. Esse número é inicializado com o valor "0001" a cada vez que se imprime um novo clichê. O registro é fechado com o caracter "}" (7Dh).

#### **10.11 <ESC>.28 Status da transação**

```
10.11.1 ASCII ESC . 2 8 }
10.11.2 Funções
```
10.11.2.1Este comando fornece uma resposta no formato: ASCII . + DADOS() } HEXA 2E 2B DADOS() 7D 10.11.2.2 DADOS = SEQ(4) STATUS(1) TRANSAÇÃO(8) ESCAPE(2) REDUÇÃO(1) LIQ(12) BRUTO(12) ERRO(1) DATA(6) HORA(4) VERAO(1) MENSERRO(40) CAIXA(3) PAPEL(1) ABREV(1) FALTA(12) REC(12) LEITX(1) 10.11.2.2.1 SEQ: indica o número sequencial do último comando de impressão executado com sucesso. Não confundir com o Sequencial de Operação Fiscal. Esse número é inicializado com o valor "0001" a cada vez que se imprime um novo cabeçalho. É o mesmo sequencial informado no comando <ESC>.23. 10.11.2.2.2 STATUS: sinaliza a condição do último comando ou transação 10.11.2.2.2.1 "C" = Transação Concluída 10.11.2.2.2.2 "P" = Transação Pendente 10.11.2.2.2.3 "E" = Erro no Comando informado pela aplicação 10.11.2.2.3 TRANSAÇÃO: indica o modo de operação do ECF 10.11.2.2.3.1 " VENDAS " = Vendas 10.11.2.2.3.2 "CANCELOU" = Cancelamento de venda com sucesso 10.11.2.2.3.3 "LEIT. X " = Leitura X 10.11.2.2.3.4 "LEIT. MF" = Leitura da memória Fiscal 10.11.2.2.3.5 "REDUCAO " = Redução Fiscal 10.11.2.2.3.6 "N.FISCAL" = Cupom Não-fiscal 10.11.2.2.3.7 "TECNICO " = Intervenção Técnica 10.11.2.2.3.8 " " = Transação Concluída 10.11.2.2.4 ESCAPE: Último comando executado pelo ECF ("01" a "50") 10.11.2.2.5 REDUCAO: indica a situação do ECF no dia fiscal 10.11.2.2.5.1 "S" = Redução Efetuada 10.11.2.2.5.2 "N" = Redução não Efetuada 10.11.2.2.5.3 "F" = É obrigatório efetuar Redução 10.11.2.2.6 LIQ: Total líquido do cupom em 12 dígitos. 10.11.2.2.7 BRUTO: Total líquido mais itens cancelados em 12 dígitos. 10.11.2.2.8 ERRO: Pode ser: 10.11.2.2.8.1 "!" - não há erro 10.11.2.2.8.2 "@" - há erro 10.11.2.2.9 DATA: É a data atual lida do ECF no formato DDMMAA. 10.11.2.2.10 HORA: É a hora atual lida do ECF no formato HHMM. 10.11.2.2.11 VERAO: Indicando 10.11.2.2.11.1 "S" está em horário de verão 10.11.2.2.11.2 "N", não está no horário de verão. 10.11.2.2.12 MENSERRO: É a mensagem do ECF quando ERRO="@" 10.11.2.2.13 CAIXA : número do ecf cadastrado pelo <esc>.30 10.11.2.2.14 PAPEL : sempre = "N" 10.11.2.2.15 ABREV : sempre = "S" 10.11.2.2.16 FALTA : sempre = zeros 10.11.2.2.17 REC : total dos valor do comprovante nãofiscal. 10.11.2.2.18 LEITX : ="S" se já fez a primeira leitura X do dia. ="N" em caso contrário.

# **10.12 <ESC>.35 Programar relógio**

10.12.1 ASCII ESC . 3 5 HORA DATA }

10.12.1.1HORA = H H M M S S

- 10.12.1.2 DATA = D D M M A A
- 10.12.1.3 A hora compõe-se de 6 números ASCII, no formato hora-minuto-segundo; o relógio conta as horas no modo 24 horas.
- 10.12.1.4 A data compõe-se de 6 números ASCII, no formato dia-mês-ano. Os anos 97,98,99 correspondem a 1997,1998,1999. Os demais correspondem ao milênio 2000.

10.12.2 Funções

- 10.12.2.1 Este comando só é possível em intervenção técnica. No entanto pode-se fazer ajuste de até 5 minutos com a mesma data.
- 10.12.3 Exemplo: o comando "<ESC>.35204400070995}"
- 10.12.3.1 acerta o relógio para marcar 20 horas, 44 minutos e zero segundos, do dia 7 de setembro de 1995.

### **10.13 <ESC>.36 Programar horário de verão**

- 10.13.1 ASCII ESC . 3 6 MODO }
- 10.13.1.1MODO = "S" (53h) Entrar no Horário de Verão (adiantar uma hora)
- 10.13.1.2 MODO = "N" (4Eh) Sair do Horário de Verão (atrasar uma hora)

10.13.2 Funções

- 10.13.2.1 Este acerto é permitido apenas entre a redução e a primeira venda do dia.
- 10.13.2.2 Ao entrar no Horário de Verão, a hora passará a ser impressa no formato "hh:mm HV". Não é permitido entrar no Horário de Verão entre 23 horas e zero hora.
- 10.13.2.3 Ao sair do Horário de Verão, a hora voltará a ser impressa no formato "hh:mm". Não é permitido sair do Horário de Verão entre zero e uma hora.

#### **10.14 <ESC>.39 Programar legenda dos meios de pagamento**

- 10.14.1 ASCII ESC . 3 9 [LEGENDA1[..LEGENDAn]] }
- 10.14.1.1onde n pode variar entre 2 e 10
- 10.14.1.2 LEGENDAn: Legenda de 15 caracteres ASCII identificando a modalidade de pagamento a ela associada. As posições não usadas dos 15 bytes disponíveis para cada legenda devem ser preenchidas por "espaços" (20h). Não há delimitadores entre as legendas.
- 10.14.2 Funções
- 10.14.2.1 A ordem em que aparece a legenda dentro do comando é o próprio número identificador da operação, a ser usado no comando <ESC>.10.
- 10.14.2.2 Para que a modalidade gere um comprovante vinculado, o primeiro caracter do nome deve ser ='\$'. Exemplo: '\$TEF'.
- 10.14.2.3 Ao receber o comando, todas as modalidades são excluídas e a nova lista é programada.

#### **10.15 <ESC>.44 Relatório Gerencial**

- 10.15.1 ASCII ESC . 4 4 T(2) }
- 10.15.1.1 T(2) Tipo do relatório que foi programado com <esc>.6603 : pode assumir valores de 01 a 10.
- 10.15.1.2 Este comando abre um relatório gerencial . As linhas são enviadas através do <esc>.08 texto} e a terminação é feita com <esc>.08} .

#### **10.16 <ESC>.45 Comprovante de Crédito ou Débito**

- 10.16.1 ASCII ESC . 4 5 COO(6) }
- 10.16.1.1 Emite o comprovante de Crédito ou Débito referente ao cupom fiscal cujo COO está especificado. É necessário que neste cupom tenha havido um pagamento com modalidade que aceita comprovante vinculado.

### **10.17 <ESC>.46 Estorno de CDC**

10.17.1 ASCII ESC . 4 6 }

10.17.1.1 Emite o Estorno de Comprovante de Crédito ou Débito. Pode ser feito até a emissão do próximo cupom fiscal.

## **10.18 <ESC>.56 Leitura Rápida de Parâmetros**

10.18.1 ASCII ESC . 5 6 N(2) }

10.18.1.1N='01' resposta = . + 0 1 CRZ(4) } onde CRZ é o número de reduções

10.18.1.2  $N = 02'$  resp =  $. + 0.2$  CRO(4) } onde CRO é o contador de reinício de operação.

10.18.1.3 N='03'resp = . + 0 3 NFAB(12) T(1) } onde NFAB é o número de série e T é o caracter de troca de eprom.

10.18.1.4 N='04' resp = . + 0 4 V(6) } onde V é a versão do software básico.

10.18.1.6 N='06' resp = . + 0 6 C(1) F(1) V(1) } onde C='S' se um cupom ou comprovante estiverem abertos; F='S' se for um cupom fiscal e V='S' se for um comprovante vinculado.

<sup>10.18.1.5</sup> N='05' resp = . + 0 5 R(1) T(1) } onde R='S' se estiver sendo impresso um relatório gerencial e T='X'ou 'Z' dependendo do tipo de leitura que originou o relatório.

- 10.18.1.7 N='07' resp = . + 0 7 E(1) } onde E='S' se o ECF estiver em intervenção técnica.
- 10.18.1.8 N='08' resp = . + 0 8 T(1) t(1) } onde T='S' se o cupom estiver sendo totalizado e t='S' se o cupom já foi totalizado.
- 10.18.1.9 N='09' resp =  $. + 0$  9 COO(6) } onde COO é o contador de ordem de operação.
- 10.18.1.10 N='10' resp = . + 1 0 R(1) } onde R='S' se o arredondamento do cálculo (preço unitário x quantidade) estiver ativado.
- 10.18.1.11N='11' resp = . + 1 1 F1(40) F2(40) } onde F1 é o fabricante(20) E MODELO(20) do equipamento.Em caso de erro, é gravado o fabricante em F2 que tem prioridade sobre F1.
- 10.18.1.12 N='12' resp = . + 1 2 DD MM AA } onde DD/MM/AA é a data de movimento.
- 10.18.1.13 N='14'resp = . + 1 4 N(2) } onde N=código do último erro.
- 10.18.1.14 N='17' resp = . + 1 7 R(1) } onde R='S' se a redução já foi efetuada; R='N' se a redução não foi efetuada mas não é obrigatória e R='F' se é obrigatório executar a redução.
- 10.18.1.15 N='18' resp =  $. + 18$  CCF(6) } onde CCF é o contador de cupons fiscais.

**10.19 <ESC>.66 Seta parâmetros da impressora de bilhetes**

- 10.19.1 ASCII ESC . 66 N(2) X(1)..X(n) }
- 10.19.1.1N='01' Impressão do cabeçalho e mensagem obrigatória que podem estar pré-impressas.
	- X='0' : não imprime
	- X='1' : imprime
- 10.19.1.2 N='02' Carrega tabela dos estados
	- X(60) : 30 pares de caracteres correspondendo aos estados da União na ordem em que serão referenciados. Os estados que não existirem devem ser preenchidos com espaços.
- 10.19.1.3 N='03' X : Y(02) R(1) .. R(24)
	- Programa nome de relatório gerencial. São possíveis dez nomes com 24 caracteres. Y(02) : número do relatório de 01 a 10 R : nome do relatório
- 10.19.1.4 N='04' Impressão de redução Z de prestador com venda bruta nula.
	- X='0' : não imprime
	- X='1' : imprime

**10.20 <ESC>.67 Leitura de parâmetros da impressora de bilhetes**

- 10.20.1 ASCII ESC . 67 N(2) }
- 10.20.1.1N='01' Retorna o número de formulários impressos com 4 dígitos. O valor só retorna a zero depois de 9999.

#### **10.21 <ESC>.68 Finalização de Prestador de Serviço**

- 10.21.1 ASCII ESC . 6 8 PRESTADOR(2)}
- 10.21.1.1 Prestador é o número seqüencial do prestador.
- 10.21.1.2 Após este comando o prestador torna-se inativo.

### **10.22 <ESC>.69 Leitura da Memória Fiscal Simplificada por faixa de redução.**

- 10.22.1 ASCII ESC . 6 9 INICIAL(4) FINAL(4) TIPO(1)}
- 10.22.1.1INICIAL é o sequencial desejado da redução inicial, em 4 dígitos ASCII.
- 10.22.1.2 FINAL é o sequencial desejado da redução final, em 4 dígitos ASCII.
- 10.22.1.3 TIPO é um parâmetro opcional usado quando a leitura deve ser enviada ao computador. Ele indica o tipo de protocolo adotado na comunicação.
- 10.22.1.3.1 TIPO ausente : a leitura será impressa
- 10.22.1.3.2 TIPO = "|" (hexa 7C): Protocolo 1
- 10.22.1.3.3 TIPO = "#" (hexa 23): Protocolo 2

10.22.2 Funções

10.22.2.1 Este comando imprime um relatório de leitura de Memória Fiscal Simplificada pois não lista as reduções. A impressão pode ser cancelada a qualquer momento se o aplicativo enviar o comando <ESC>.41N.

10.23.1 ASCII ESC . 7 0 DATA1 DATA2 TIPO(1) }

- 10.23.1.1DATA1 é a data inicial, no formato DDMMAA (dia-mês-ano).
- 10.23.1.2 DATA2 é a data final, no formato DDMMAA (dia-mês-ano).
- 10.23.1.3 TIPO é um parâmetro opcional usado quando a leitura deve ser enviada ao computador. Ele indica o tipo de protocolo adotado na comunicação.
- 10.23.1.3.1 TIPO ausente : a leitura será impressa

10.23.1.3.2 TIPO = "|" (hexa 7C): Protocolo 1

10.23.1.3.3 TIPO = "#" (hexa 23): Protocolo 2

10.23.2 Funções

10.23.2.1 Este comando imprime um relatório de leitura de Memória Fiscal Simplificada pois não lista as reduções. A impressão pode ser cancelada a qualquer momento se o aplicativo enviar o comando <ESC>.41 com o parâmetro "N".

### **10.24 <ESC>.71 Estorno de Meio de Pagamento**

10.24.1 ASCII ESC . 7 1 M(2) }

10.24.1.1M(2) é o novo meio de pagamento do último cupom fiscal ou comprovante não fiscal emitido.

### **10.25 <ESC>.72 Comprovante Não Fiscal**

- 10.25.1 ASCII ESC . 7 2 cod(2) valor(13) tipo(2) mensagem1(49) mensagem2(49) mensagem3(49) mensagem4(49) rg(20) nome(42) endereco1(42) enedereco2(48) }
- 10.25.1.1 Cod(2) é o código do totalizador não fiscal programado através do <esc>.73
- 10.25.1.2 Valor(13) é o montante a ser somado no totalizador não fiscal.
- 10.25.1.3 Tipo(2) é o meio de pagamento a ser utilizado. No caso de não haver pagamento, deve ser preenchido com '00'.
- 10.25.1.4 Mensagem1 .. Mensagem4 são 4 linhas de mensagem de cortesia. O primeiro caracter indica se o caracter é normal ("0") ou expandido ("2").
- 10.25.1.5 RG, nome, endereco1 e endereco2 são dados opcionais do tomador.

### **10.26 <ESC>.73 Programa legenda não fiscal**

- 10.26.1 ASCII ESC . 7 3 m(15) z(1) }
- 10.26.1.1 Insere uma legenda para totalizador não fiscal.
- 10.26.1.2 M(15) é o nome da legenda.
- 10.26.1.3 Z(1) = 'S' apaga todas as legendas antes de incluir. Isso só pode ser feito em intervenção técnica.

### **10.27 <ESC>.74 Cancela comprovante não fiscal**

10.27.1 ASCII ESC . 7 4 }

10.27.1.1 Cancela o último comprovante não fiscal emitido. Só pode ser executado imediatamente após a emissão do comprovante.

### **11 Protocolos de Comunicação**

As leituras são divididas em registros. Os registros são enviados um a um. Cada REGISTRO DE DADOS corresponde a uma linha, da maneira como seria impressa. São adicionadas informações de controle a cada registro.

Podem ser escolhidos dois tipos de protocolo, conforme o parâmetro TIPO, dado dentro do comando:

TIPO = "|" (hexa 7C): Protocolo 1

TIPO = "#" (hexa 23): Protocolo 2

Para qualquer um dos protocolos, a transmissão da leitura será interrompida desligando-se o ECF ou enviando o comando <ESC>.41 com o parâmetro "N".

**11.1 Protocolo 1**

Após receber o comando de envio da leitura, o ECF transmite a primeira linha da leitura desejada ao computador. A partir daí, será enviada uma linha de leitura a cada vez que:

- O ECF receber um COMANDO DE TRANSMISSÃO (<ESC>.++) ou,

- Transcorrer um intervalo de tempo maior que 10 segundos sem que o computador envie nenhum comando.

A transmissão pode ser terminada no meio da leitura ao enviar um COMANDO DE INTERRUPÇÃO (<ESC>.41 com o parâmetro "N").

Caso o ECF não envie o REGISTRO DE DADOS após um intervalo máximo de 1 segundo após o envio do COMANDO DE TRANSMISSÃO, recomenda-se que o Programa Aplicativo avise o operador e continue enviando COMANDOS DE TRANSMISSÃO ao ECF.

11.1.1 Formato do REGISTRO DE DADOS:

Enviado pelo ECF para transmitir a leitura desejada ao computador, linha por linha.

ASCII .  $\langle$ LF> $\langle$ CR> . + NNNN LINHA(n) } HEXA 2E 0A 0D 2E 2B NNNN LINHA(n) 7D

- 11.1.1.1 NNNN é o número da linha da leitura, a partir de 1.
- 11.1.1.2 LINHA é o texto ASCII de uma linha de leitura, com um comprimento máximo de 50 caracteres.
- 11.1.2 Formato do REGISTRO DE FIM DE TRANSMISSÃO

Enviado pelo ECF para indicar ao computador que a leitura foi completamente transmitida.

ASCII  $.$  ] } HEXA 2E 5D 7D

11.1.3 Formato do COMANDO DE TRANSMISSÃO:

Enviado pelo computador para requisitar a transmissão de uma linha de leitura (exceto a primeira).

ASCII  $\leq$ ESC $>$ . + +  $\}$ HEXA 1B 2E 2B 2B 7D

### 11.1.4 Formato do COMANDO DE INTERRUPÇÃO

Enviado pelo computador para terminar no meio a transmissão de uma leitura. Deve ser enviado logo após a recepção de um REGISTRO DE DADOS, no momento em que se deseje terminar a transmissão da leitura.

ASCII <ESC>  $. 4 1 N$ HEXA 1B 2E 34 31 4E 7D Fluxo de dados no protocolo 1

COMPUTADOR ECF "<ESC>.13|}"----->>> (Comando de Leitura "X") <<<------------"linha1" (Primeira Linha) "<ESC>.++}"-->>> (Comando de Transmissão) <<<------------"linha2" (Segunda Linha) ... intervalo de tempo maior que 10 segundos ... <<<------------"linha3" (Terceira Linha) "<ESC>.++}"-->>> (Comando de Transmissão) <<<------------"linha4" (Quarta Linha) ... <<<------------"linhaN" (Última Linha) <<<------------".]}" (Fim de Transmissão)

#### **11.2 Protocolo 2**

Após receber o comando de envio da leitura, o ECF transmite a primeira linha da leitura desejada ao computador. A partir daí, será enviada uma linha de leitura a cada vez que o ECF receber um COMANDO DE TRANSMISSÃO (<ESC>.++).

Caso transcorra um intervalo de tempo maior que 10 segundos sem que o computador envie um COMANDO DE TRANSMISSÃO, o ECF enviará um COMANDO DE INTERROGAÇÃO (".?") a cada 2 segundos para o computador.

A partir desse instante, se o computador finalmente enviar o COMANDO DE TRANSMISSÃO, o ECF retransmitirá a linha anterior, ao invés de transmitir a próxima.

Se, dentro de um intervalo de 10 segundos, o computador enviar um COMANDO DE TRANSMISSÃO em seguida a essa retransmissão, o ECF transmitirá a próxima linha.

A transmissão pode ser terminada no meio da leitura ao enviar um COMANDO DE INTERRUPÇÃO (<ESC>.41 com o parâmetro "N").

#### 11.2.1 Formato do REGISTRO DE DADOS:

Enviado pelo ECF para transmitir a leitura desejada ao computador, linha a linha. Este formato é diferente do protocolo tipo 1 (não tem LF e CR).

ASCII  $. +$  NNNN LINHA(n) } HEXA 2E 2B NNNN LINHA(n) 7D

- 11.2.1.1 NNNN é o número da linha da leitura, a partir de 1.
- 11.2.1.2 LINHA é o texto ASCII de uma linha de leitura, com um comprimento máximo de 50 caracteres.
- 11.2.2 Formato do REGISTRO DE FIM DE TRANSMISSÃO

Enviado pelo ECF para indicar ao computador que a leitura foi completamente transmitida.

 $ASCII$  .  $]$  } HEXA 2E 5D 7D 11.2.3 Formato do COMANDO DE TRANSMISSÃO:

Enviado pelo computador para requisitar a transmissão de uma linha de leitura (exceto a primeira).

ASCII  $\leq$ ESC>  $+ +$  +  $\}$ HEXA 1B 2E 2B 2B 7D

### 11.2.4 Formato do COMANDO DE INTERROGAÇÃO

Enviado pelo ECF no caso de se passar mais de 1 segundo sem receber o PEDIDO DE TRANSMISSÃO.

ASCII <ESC> . ? } HEXA 1B 2E 3F 7D

#### 11.2.5 Formato do COMANDO DE INTERRUPÇÃO

Usado pelo computador para terminar no meio a transmissão de uma leitura. Deve ser enviado logo após a recepção de um REGISTRO DE DADOS, no momento em que se deseje terminar a transmissão da leitura.

ASCII <ESC>  $. 4 1 N$ HEXA 1B 2E 34 31 4E 7D

#### 11.2.6 Fluxo de dados no protocolo 2

COMPUTADOR ECF

"<ESC>.13|}"-------->>> (Comando de Leitura "X") <<<----------------"linha1" (Primeira Linha) "<ESC>.++}"--------->>> (Comando de Transmissão) <<<----------------"linha2" (Segunda Linha)

...

 intervalo de tempo maior que 10 segundos

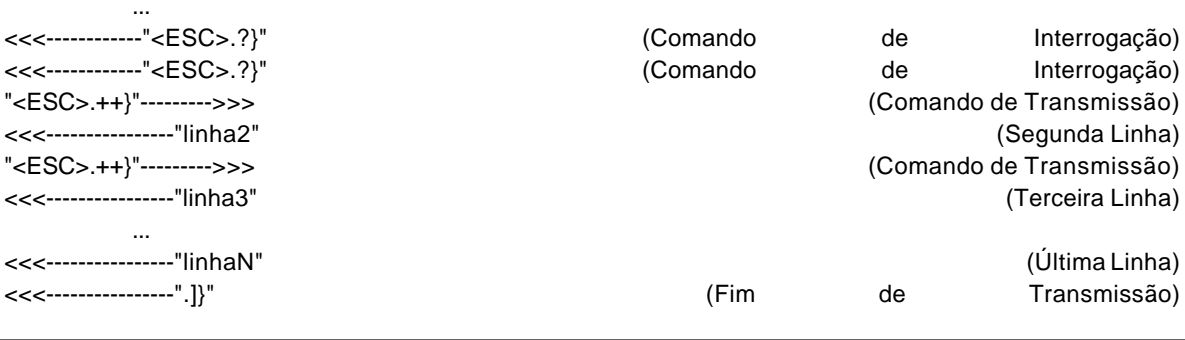

#### **12 Codificação do Grande Total**

12.1

O Grande Total é codificado antes de ser impresso no final do Cupom Fiscal. A codificação da parte significativa do valor é feita usando a palavra-chave WXYZBRASIL onde:

- 12.1.1 O número "0" é substituído pela letra "W".
- 12.1.2 O número "1" é substituído pela letra "X";
- 12.1.3 O número "2" é substituído pela letra "Y";

12.1.4 O número "3" é substituído pela letra "Z";

- 12.1.5 O número "4" é substituído pela letra "B";
- 12.1.6 O número "5" é substituído pela letra "R";
- 12.1.7 O número "6" é substituído pela letra "A";
- 12.1.8 O número "7" é substituído pela letra "S";
- 12.1.9 O número "8" é substituído pela letra "I";

12.1.10 O número "9" é substituído pela letra "L".

12.2 Exemplo:

A palavra XYZBRASILW na realidade é o valor 1234567890.

**13 Mensagens de Erro** 

As mensagens de erro aparecem codificadas por um número. Abaixo estão descritos os erros

13.1 ERRO 01 Acabou o espaço para reduções da EPROM fiscal. É necessária uma intervenção técnica para substituí-la. 13.2 ERRO 02 O parâmetro de código enviado no comando não pode ser zero.

- 13.3 ERRO 03 O parâmetro de valor enviado no comando possui caracteres não numéricos.
- 13.4 ERRO 04
- 13.5 ERRO 05
- 13.6 ERRO 06 O valor informado no comando não pode ser zero.
- 13.7 ERRO 07 Foi detectado um byte não alfanumérico.
- 13.8 ERRO 08 O parâmetro informado só possui espaços ou zeros
- 13.9 ERRO 09 O código de tributação não é válido.
- 13.10 ERRO 10 O código de tributação não foi programado.
- 13.11 ERRO 11
- 13.12 ERRO 12 O comando não foi terminado corretamente
- 13.13 ERRO 13
- 13.14 ERRO 14 O cabeçalho não foi programado
- 13.15 ERRO 15 O relógio não foi programado.
- 13.16 ERRO 16 O número do caixa não foi programado.
- 13.17 ERRO 17
- 13.18 ERRO 18
- 13.19 ERRO 19 A operação comandada não é permitida.
- 13.20 ERRO 20 Código do par Contador/Totalizador é inválido.
- 13.21 ERRO 21 O modo deve ser sempre "D"
- 13.22 ERRO 22 Código menor que 51.
- 13.23 ERRO 23 Código de indicador inválido
- 13.24 ERRO 24 Código maior que 54.
- 13.25 ERRO 25 Número de linhas maior que 10.
- 13.26 ERRO 26 Parâmetro diferente de "S"ou "N".
- 13.27 ERRO 27
- 13.28 ERRO 28
- 13.29 ERRO 29 Não está em intervenção técnica.
- 13.30 ERRO 30 JOR deve ser sempre "S".
- 13.31 ERRO 31 Taxa não pode ser zero ou espaços.
- 13.32 ERRO 32 O comando deve ser terminado com 4 zeros.
- 13.33 ERRO 33 A senha não confere ou tabela cheia.
- 13.34 ERRO 34 Primeiro caracter diferente de "T" ou "S"
- 13.35 ERRO 35 Código de tributação inválido.
- 13.36 ERRO 36 O valor não é válido.
- 13.37 ERRO 37 A legenda não é válida.
- 13.38 ERRO 38 O número da redução não é válido.
- 13.39 ERRO 39 Registro não encontrado.
- 13.40 ERRO 40 Não pode autenticar.
- 13.41 ERRO 41 Acabou o tempo.
- 13.42 ERRO 42 Comando não pode ser realizado neste modo de operação ou nesta porta de comunicação.
- 13.43 ERRO 43 É preciso tirar leitura X.
- 13.44 ERRO 44 É preciso executar redução Z.
- 13.45 ERRO 45 Não é possível executar duas reduções no mesmo dia.
- 13.46 ERRO 46 Não há espaço na EPROM fiscal para dados cadastrais.
- 13.47 ERRO 47 Erro de gravação dos dados cadastrais.
- 13.48 ERRO 48 Posição dos dados cadastrais perdida ou prestador não existe.
- 13.49 ERRO 49 Comando permitido somente antes da primeira venda.
- 13.50 ERRO 50 Não é permitido entrar no horário de verão das 23 às 24h.
- 13.51 ERRO 51 Não é permitido sair do horário de verão das 24h à 1h.
- 13.52 ERRO 52 Venda Bruta diária excederia 14 dígitos após o comando
- 13.53 ERRO 53 Número de caracteres ímpar.
- 13.54 ERRO 54 Caracteres inválidos.
- 13.55 ERRO 55 Modalidade de pagamento não ativa.
- 13.56 ERRO 56
- 13.57 ERRO 57 Contador/Totalizador não fiscal desativado
- 13.58 ERRO 58 Número de modalidades de pagamento maior que 10.
- 13.59 ERRO 59
- 13.60 ERRO 60 Não pode executar cancelamento ou estorno. Prováveis motivos: foi emitido documento após último cupom; não existe cdc para cancelar.
- 13.61 ERRO 61 O dia já foi encerrado.
- 13.62 ERRO 62
- 13.63 ERRO 63 A data é inválida ou dia da semana > 6.
- 13.64 ERRO 64 Checksum errado
- 13.65 ERRO 65 Comando válido apenas em comprovante não fiscal
- 13.66 ERRO 66 Comando válido apenas em cupom fiscal.
- 13.67 ERRO 67 Usuário igual ao atual.
- 13.68 ERRO 68 Impressora sem papel.
- 13.69 ERRO 69 Ocorreu falta de energia durante execução de comando.
- 13.70 ERRO 70
- 13.71 ERRO 71 Acerto de relógio no modo venda só pode ser feita com data igual **ou** novo horário deve ser maior que 00:00:05 **ou** novo horário não pode ser anterior ao último documento emitido.
- 13.72 ERRO 72 Acerto de relógio na redução Z só até 5 minutos.
- 13.73 ERRO 73 Já há 27 prestadores ativos.
- 13.74 ERRO 74 Data do novo proprietário deve ser maior que a data da última redução.
- 13.75 ERRO 75 Já se encontra no horário de verão
- 13.76 ERRO 76 Já saiu do horário de verão
- 13.77 ERRO 77 Comando não-definido
- 13.78 ERRO 78 COO informado não confere **ou** já foi emitido o CDC **ou** não pode reimprimir.
- 13.79 ERRO 79
- 13.80 ERRO 80 <esc>.08 só é aceito dentro de relatório gerencial ou comprovante vinculado.
- 13.81 ERRO 81
- 13.82 ERRO 82 IM já está gravada ou não tem proprietário gravado.
- 13.83 ERRO 83 Meio de pagamento não pode ser estornado. Motivos : meio informado não existe; estorno só pode ser feito imediatamente após emissão; foi emitido CDC para o meio de pagamento.
- 13.84 ERRO 84
- 13.85 ERRO 85 Comando com tamanho errado
- 13.86 ERRO 86 Tabela de Vinculados vazia
- 13.87 ERRO 87 Checksum errado
- 13.88 ERRO 88 Comando não aceito em ccd
- 13.89 ERRO 89 Comando não aceito em relatório gerencial
- 13.90 ERRO 90 Não há Segunda via para imprimir
- 13.91 ERRO 91 Tipo de meio de pagamento não existe/ Tipo de parâmetro do comando não existe
- 13.92 ERRO 92 Não há usuário programado.
- 13.93 ERRO 93 Não há fabricante ou número de série gravado.
- 13.94 ERRO 94 Não é possível entrar ou sair do horário de verão após emissão de qualquer documento.
- 13.95 ERRO 95 Segunda via do comprovante não fiscal vinculado já foi impressa.

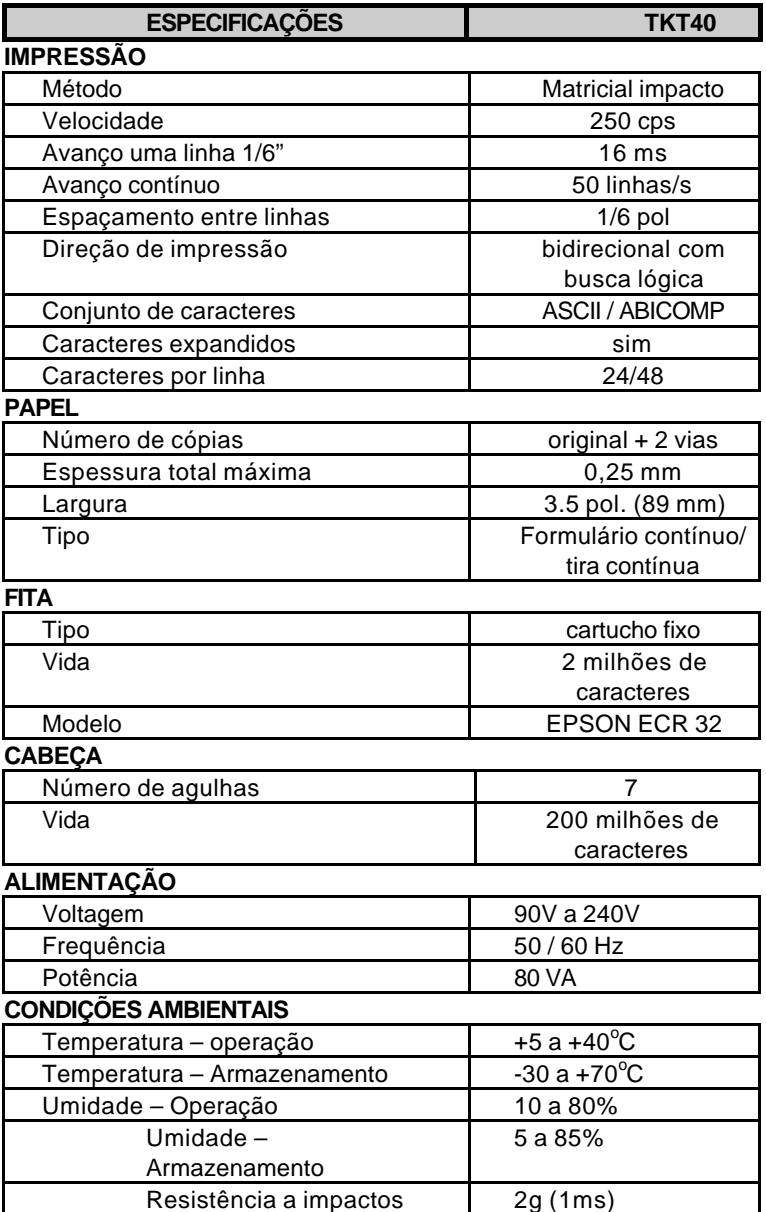

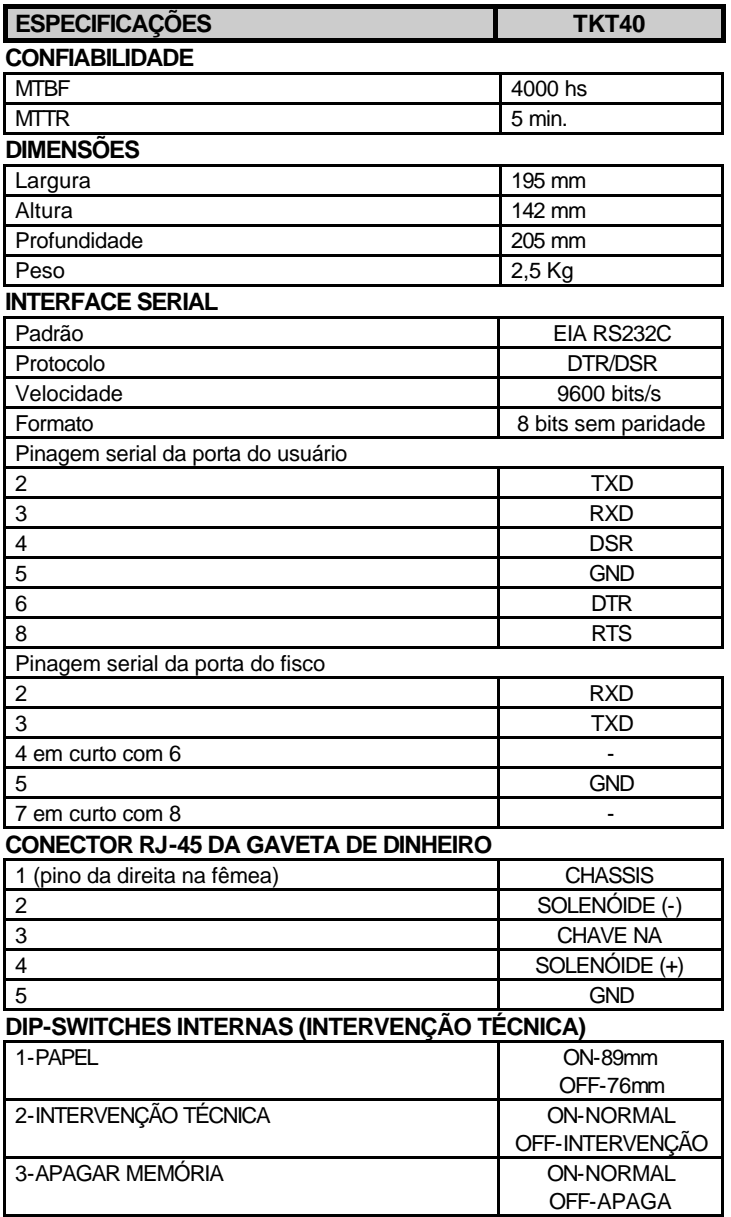

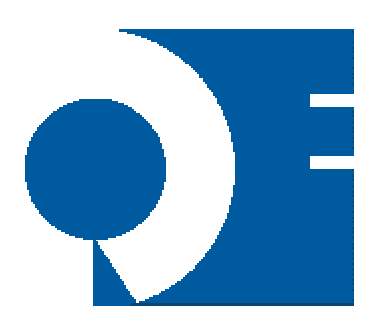

Quattro Eletrônica Ltda Al. Araguaia, 122 G8 Alphaville - Barueri - SP CEP 06455-000 Tel (011) 41957398 Fax (011) 41958322 quattroe@quattroe.com.br http://www.quattroe.com.br